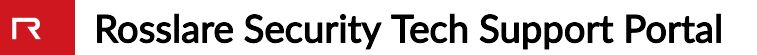

## AC-825IP control panel bootloader version 2.0 support for AxTraxNG version 27.5.7.16

This Technical Note only apply to AxTraxNG version 27.5.7.16

## Summary:

Recently Rosslare has upgraded AC-825IP control panel bootloader to version 2.0 to provide better functionality and prepare it for upcoming firmware upgrades. That was a necessary step to deliver an improved product to our customers, following this update all panels loaded with the bootloader version 2.0 will be supported by AxTraxNG version 27.6.1.6 and above.

Rosslare understands that a backward compatibility is required as there are many panels installed on the field, therefore we've prepared a patch file to enable AxTraxNG version 27.5.7.16 support of the new bootloader. AxTraxNG version 27.5.7.16 (and above) is the version that is strictly recommended for installation when using AC-825IP panels.

This technical note allows you to apply support of AC-825IP bootloader version 2.0 on AxTraxNG version 27.5.7.16.

## How to Identify if you AC-825IP control panel have bootloader version 2.0:

To identify your AC-825IP panel bootloader version you should locate the AC-825IP serial number. The serial number in printed on the AC-825IP shipment carton box as well as on a silver sticker located on top of the AC-825IP above the led bar:

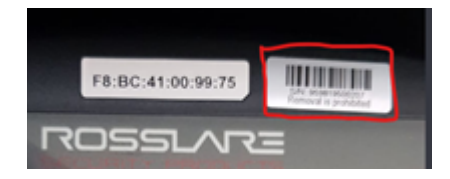

Carefully check the date code on the serial number 000120010001, if the date code is higher than 1929 than the bootloader version should be 2.0, for example: 959819500207, in this serial number the date code is 1950, so the bootloader is version 2.

## How to Apply the Patch:

- 1. Open "Services" on your PC.
- 2. Select the AxTraxNG server service and click Stop:

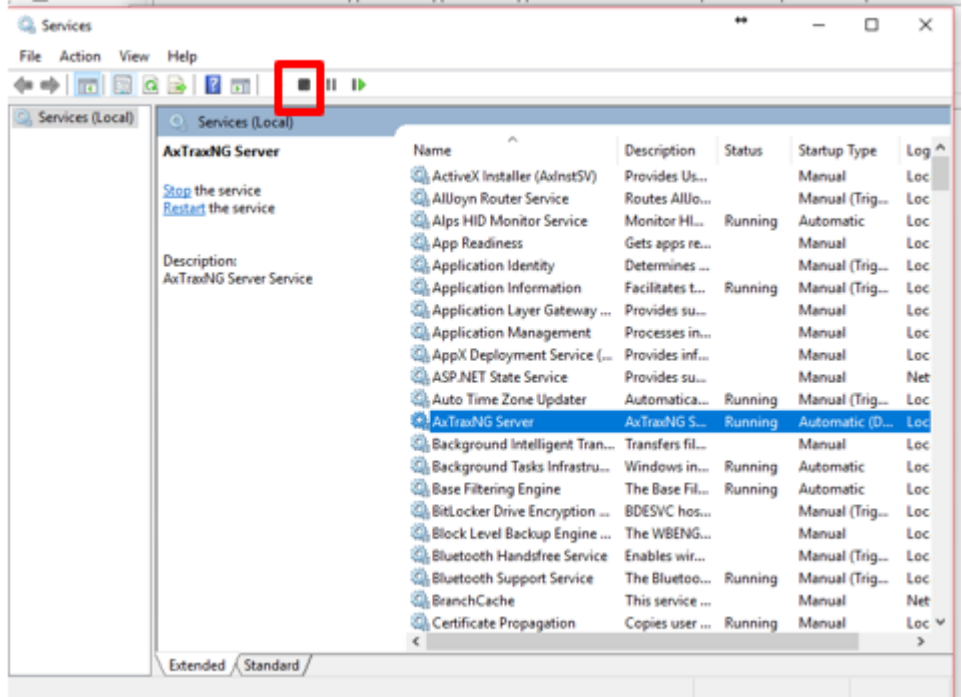

- 3. Download the patch file from: <http://pc.cd/CrditalK>
- 4. Extract the patch file on your PC to a known location (Desktop for example).

5. Locate the server installation path of AxTraxNG, usually under C:\Program Files (x86)\Rosslare\AxTraxNG Server for Windows 64-Bit version and. For 32-Bit Windows version, the default path is C:\Program Files\Rosslare\AxTraxNG Server.

- 6. Preserve the file: 'Rosslare.Server.dll' by renaming it to 'Rosslare.Server.OLD'.
- 7. Copy the new 'Rosslare.Server.dll' file to the same path.

8. Locate the server installation path of AxTraxNG Client, usually under C:\Program Files (x86)\Rosslare\AxTraxNG Client for Windows 64-Bit version and. For 32-Bit Windows version, the default path is C:\Program Files\Rosslare\AxTraxNG Client

9. Preserve the file: 'Client.exe' by renaming it to 'Client.OLD'.

10. Copy the new 'Client.exe' file to the same path

11. Go back to the Services screen and select AxTraxNG server services and click start:

| <b>C. Services</b>                                           |                                                       |                                                                                                    |                                                                                                    | ₩                             | □                                                                                                    | $\times$                                                                              |
|--------------------------------------------------------------|-------------------------------------------------------|----------------------------------------------------------------------------------------------------|----------------------------------------------------------------------------------------------------|-------------------------------|----------------------------------------------------------------------------------------------------|---------------------------------------------------------------------------------------|
| Action<br>View<br>File                                       | Help                                                  |                                                                                                    |                                                                                                    |                               |                                                                                                    |                                                                                       |
| $\mathbf{D}$<br>2<br>ш<br>$\overline{1}$<br>Services (Local) |                                                       |                                                                                                    |                                                                                                    |                               |                                                                                                    |                                                                                       |
|                                                              | Services (Locar)                                      | ×.                                                                                                    |                                                                                                    |                               |                                                                                                    |                                                                                       |
|                                                              | <b>AxTraxNG Server</b>                                | Name                                                                                                    | Description                                                                                                    | <b>Status</b>                 | Startup Type                                                                                                   | Log <sup>A</sup>                                                                      |
|                                                              | Stop the service<br><b>Restart the service</b>        | Ch ActiveX Installer (AxinstSV)<br>AllJoyn Router Service<br>CA Alps HID Monitor Service<br><b>Ch App Readiness</b>                                                                                                    | Provides Us<br>Routes Alllo<br>Monitor HI<br>Gets apps re                                                                                           | Running                       | Manual<br>Manual (Trig<br>Automatic<br>Manual                                                                  | Loc<br>Loc<br>Loc<br>Loc                                                              |
|                                                              | <b>Description:</b><br><b>AxTradNG Server Service</b> | Application Identity<br>Application Information                                                                                                    | Determines<br>Facilitates t                                                                                                    | Running                       | Manual (Trig<br>Manual (Trig                                                                                   | Loc<br>Loc                                                                            |
|                                                              |                                                       | Ch Application Layer Gateway<br>Application Management<br>AppX Deployment Service (                                                                                                    | Provides su<br>Processes in<br>Provides inf                                                                                                    |                               | Manual<br>Manual<br>Manual                                                                                     | Loc<br>Loc<br>Loc                                                                     |
|                                                              |                                                       | <b>CILASP.NET State Service</b><br>C. Auto Time Zone Updater                                                                                                    | Provides su<br>Automatica                                                                                                    | Running                       | Manual<br>Manual (Trig                                                                                         | Net<br>Loc                                                                            |
|                                                              |                                                       | <b>An AxTraxNG Server</b>                                                                                                    | AxTraidNG S                                                                                                    | Running                       | Automatic (D.,                                                                                                 | Loc                                                                                   |
|                                                              |                                                       | <b>Co. Background Intelligent Tran</b><br>Background Tasks Infrastru<br><b>Co.</b> Base Filtering Engine<br><b>Co. BitLocker Drive Encryption </b><br>Block Level Backup Engine<br><b>CII. Bluetooth Handsfree Service</b><br><b>Bluetooth Support Service</b><br><b>BranchCache</b><br>Contificate Propagation | Transfers fil<br>Windows in<br>The Base Fil<br><b>BDESVC</b> hos<br>The WBENG<br>Enables wir<br>The Bluetoo<br>This service<br>Copies user  Running | Running<br>Running<br>Running | Manual<br>Automatic<br>Automatic<br>Manual (Trig<br>Manual<br>Manual (Trig<br>Manual (Trig<br>Manual<br>Manual | Loc<br>Loc<br>Loc<br>Loc<br>Loc<br>Loc<br>Loc<br>Net<br>$Loc$ $\vee$<br>$\rightarrow$ |
|                                                              | Extended / Standard                                   |                                                                                                    |                                                                                                    |                               |                                                                                                    |                                                                                       |
|                                                              |                                                       |                                                                                                    |                                                                                                    |                               |                                                                                                    |                                                                                       |

12. Now AxTraxNG version 27.5.7.16 support AC-825IP control panels with Bootloader 2.0

https://support.rosslaresecurity.com/portal/en/kb/articles/ac-825ip-control-panel-bootloader-version-2-0-support-for-axtraxng-version-27-5-7-16